## **4. Alltagsanwendungen mit zwei Schaltern: Anwendung Klingelschaltung**

## Anwendung 2: Klingelschaltung mit zwei Schaltern

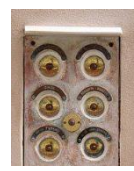

Die Türklingel von Lisas Wohnung soll unabhängig voneinander von zwei Schaltern aus betätigt werden können: Unten von der Haustür des Mehrfamilienhauses aus und unmittelbar von der Wohnungstür aus.

a) Entwickle für die Anwendung eine Schaltung mit Hilfe einer Simulationssoftware (QR Code). Zeichne dann das zugehörige Schaltbild.

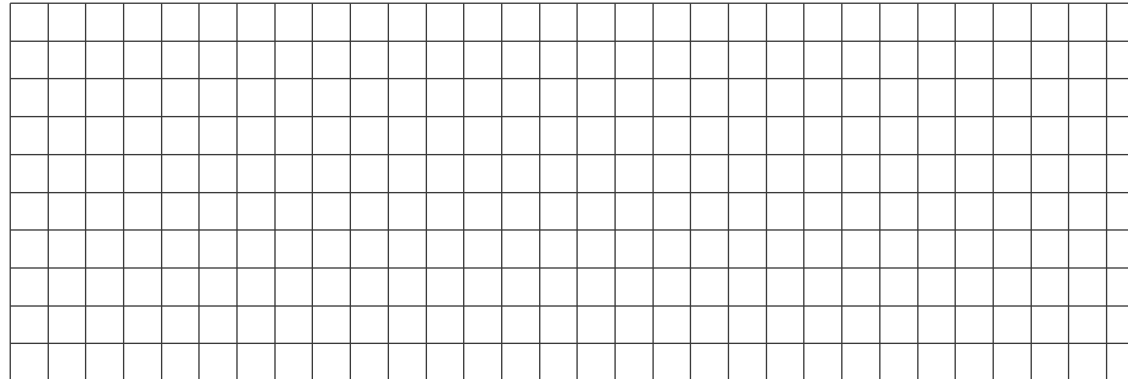

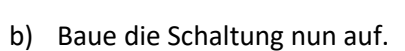

- c) Fülle die Tabelle rechts mit Hilfe deiner Schaltung aus. "0" steht in den Spalten S1 und S2 für "Schalter offen", in der Spalte L für "Lämpchen leuchtet nicht". "1" steht in den Spalten S1 und S2 für Schalter geschlossen, in Spalte L für "Lämpchen leuchtet".
- d) Prüfe mit Hilfe der ausgefüllten Tabelle, ob eure Schaltung die Anforderungen im Text erfüllt und ergänzt den folgenden Text zur Funktion eurer Anwendung.

*Ergänze:* Die Türklingel ist in Betrieb, wenn man den Schalter 1 \_\_\_\_\_\_\_\_\_\_\_\_\_\_\_\_\_\_\_\_\_\_\_\_\_\_\_\_\_\_\_\_\_\_. Man bezeichnet diese Art von Schaltung deshalb als

## **5. Schaltungen benennen:** *Für Schnelle*

Lies dir auch die Texte zu den anderen beiden Anwendungen durch. Markiere die Schaltbilder und Namen der Schaltungen rechts jeweils farblich entsprechend der dazu passenden Anwendung links.

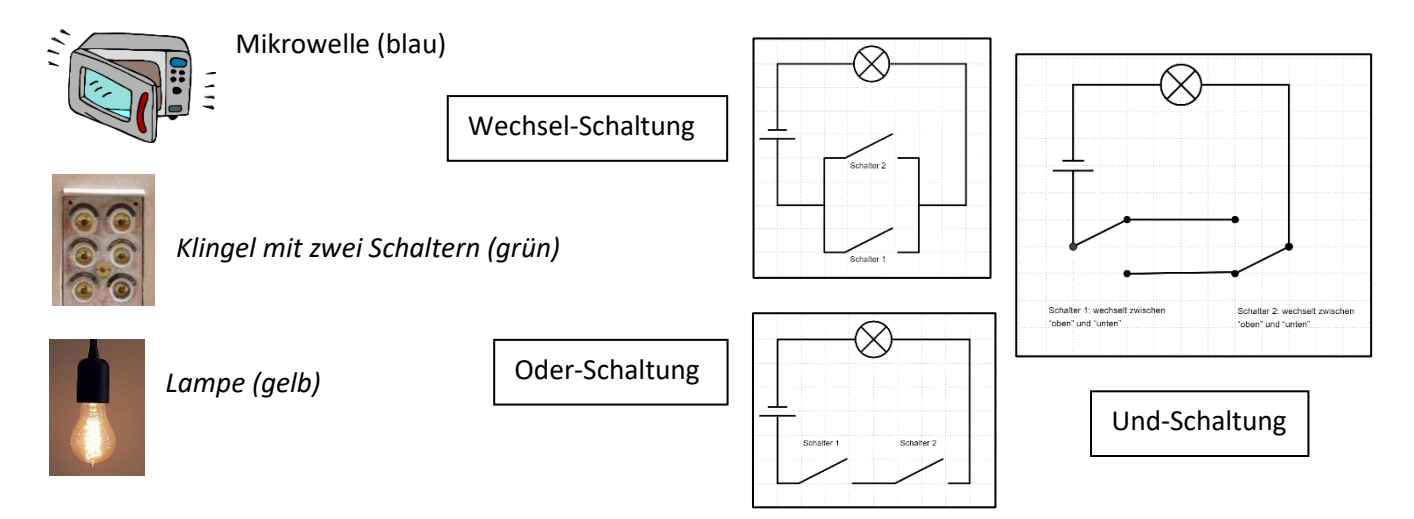

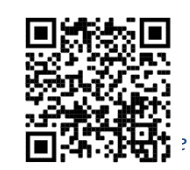

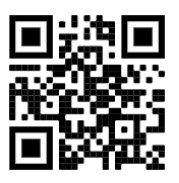

*Link zur Wiki-Seite mit Tipps und Lösungen*

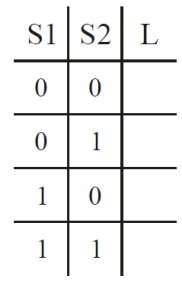